# 1 Úvod do MATLABu

# 1.1 Úvodní komentáře

Pro práci s MATLABem je vhodnější anglická klávesnice. Budeme potřebovat zejména hranaté závorky [, ], apostrof ', zpětné lomítko \, symbol pro mocnění ˆ.

Pokud si chcete nainstalovat MATLAB na svůj počítač (což doporučujeme), informace jsou zde: [www.](www.mff.cuni.cz/cs/math/vnitrni-zalezitosti/pocitace-a-technika/matlab) [mff.cuni.cz/cs/math/vnitrni-zalezitosti/pocitace-a-technika/matlab](www.mff.cuni.cz/cs/math/vnitrni-zalezitosti/pocitace-a-technika/matlab).

Připravili jsme pro vás "tahák" se základními příkazy. Ke stažení je zde: [www.karlin.mff.cuni.cz/~](www.karlin.mff.cuni.cz/~blechta/znm/assets/MATLAB_tahak.pdf) [blechta/znm/assets/MATLAB\\_tahak.pdf](www.karlin.mff.cuni.cz/~blechta/znm/assets/MATLAB_tahak.pdf).

# 1.2 Proměnné

- Vytváří se za pochodu (tj. není je třeba předem definovat).
- Lze změnit typ  $(p = 1, p = true, p = 1+i)$ .
- Příkazy pro výpis: who, whos, podívat se do panelu "Workspace".
- Jména musí začínat písmenem, mohou následovat písmena, čísla nebo podtržítka. Pozor, lze si předefinovat vestavěnou funkci, pak nás zachraňuje příkaz clear.
- Existují některé předdefinované konstanty, se kterými se časem blíže potkáme: ans, eps, Inf, NaN, komplexní jednotka i (respektive 1i).

## 1.3 Vektory a matice

Pole, tj. vektory a matice jsou základní data v MATLABu (skalár je vnímán jako pole 1 × 1). Při vytváření pole začínáme [ a ukončujeme ], prvky zadáváme po řádcích. Mezera nebo čárka oddělují prvky na řádku, středník řádek ukončuje.

Úloha 1. Vytvořte si jednotkovou matici řádu 3 pojmenovanou jako E.

 $\tilde{Re}$   $\tilde{S}$ ení. E = [1 0 0; 0 1 0; 0 0 1];

Transpozice ' se může hodit při vytváření vektorů, v = [1 2 3]' je sloupcový vektor.

Existují příkazy pro vytvoření některých speciálních vektorů a matic, viz tahák. Zejména dvojtečková notace je užitečná.

**Úloha 2.** Mějme vektory  $u = [6 \ 2 \ 4], v = 1:4, w = [3; -4; 2; -6]$  a matici  $M = \text{ones}(4)$ . Určete, které z následujících operací jsou definovány v MATLABu. Definované operace vyhodnoťte: u\*v u'\*v u\*v' v\*w w\*v M\*v M\*w v\*M

Pomocí hranatých závorek a středníků lze pole spojovat, pokud mají vhodný rozměr. Například pro  $v=[1 2 3]$  funguje

 $B = [rand(3) \text{ v}]$   $C = [ones(5,3); v']$ narozdíl od D = [eye(7) v]. Sami vyzkoušejte.

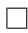

#### 1.4 Indexování a operace s maticemi

Pro přístup k prvkům ve vektorech a maticích používáme kulaté závorky. Můžeme přistupovat k více prvkům najednou, jestliže do kulaté závorky zadáme vektor.

Úloha 3. Mějme vektor v = [1 3 8 9 7 9 21 3.5]. Jak se vyhodnotí následující příkazy:  $v(3)$   $v(\text{end})$   $v(1:2:4)$   $v([1:3,\text{end-2:end]).$ 

Úloha 4 (Navíc). Pomocí dvojtečkové notace otočte pořadí prvků ve v z předchozí úlohy.

 $\check{Re} \check{seni}$ . v = v(end:-1:1)

Dvojtečka má zvláštní význam; A(1:end,3) lze nahradit A(:,3) a podobně.

Úloha 5. Odhadněte, co dělají příkazy  $M(1, end)$   $M(:,3)$   $M(1,:)$   $M(1:2:end,:)$   $M(1:2,2:4)$ a vyzkoušejte pro náhodnou matici M=rand(6).

#### 1.5 Matematické a vestavěné funkce

MATLAB umožňuje obvykle definované sčítání, odčítání, násobení vektorů a matic (odpovídajících rozměrů). Kromě toho umožňuje provádět specifické operace s jednotlivými prvky v poli. Takto jsou definovány takzvané tečkové operace .\*, ./, .^.

Úloha 6. Pro vektory v =  $\begin{bmatrix} 1 & 2 & 3 \end{bmatrix}$ , a w =  $\begin{bmatrix} 3 & -1 & 2 \end{bmatrix}$ , vyzkoušejte operace  $v \cdot * w$  v  $/v$  v.  $3 \cdot w$ 

MATLAB dále obsahuje řadu vestavěných matematických funkcí (sin, log, apod.) jejichž vstupem mohou být i matice a vektory. Tyto operace se pak provedou pro každou jednotlivou složku a výstupem je opět matice či vektor. Vyzkoušejte pro sin(pi\*(0:0.5:2)).

Úloha 7 (Navíc). Odhadněte numericky limitu

$$
\lim_{x \to 0} \frac{e^x - 1}{x}.
$$

Vytvořte vektor  $x = (0.1, 0.01, \ldots, 0.000001)$  pomocí dvojtečkové notace a operace po složkách. Poté vyjádřete výraz  $\frac{e^x-1}{x}$  $\frac{q-1}{x}$ . Výsledek porovnejte s analytickým řešením.

 $\tilde{R}e\tilde{s}en\tilde{u}$ . a = [-1:-1:-6]; x = 10.^a; y = (exp(x)-1)./x

Řada funkcí pro matice, které znáte z lineární algebry, je v MATLABu naimplementována. Vyzkoušejte například

rank det norm eig

Více informací o každé funkci naleznete v nápovědě (například help norm).

#### 1.6 Vykreslování

MATLAB nevykresluje funkce nebo spojité křivky, ale pouze body. Základním příkazem je plot. Vyzkoušejte si příkazy

x=0:0.5:6;

 $plot(sin(x));$  a srovnejte s  $plot(x,sin(x));$ 

Styl čáry lze změnit, vyzkoušejte plot(x,sin(x),'m:'); a další možnosti si nejděte v dokumentaci příkazem doc plot.

Výsledný graf lze doplnit např. názvem, legendou, popisky os: title, legend, xlabel.

**Úloha 8.** Vykreslete funkci cos(x) na intervalu  $(π, 3π)$  zelenou a přerušovanou ("dashed") čárou. Přidejte legendu a název grafu.

```
\Box
```
 $\Box$ 

### 1.7 Skripty a vlastní funkce

Skripty umožňují zapsat posloupnost příkazů, ideálně pro opakované spouštění. Příkazy jsou uloženy v textovém souboru s koncovkou .m. Lze vytvořit například příkazem edit muj\_skript

Pro spuštění skriptu napište v Command window jeho název nebo v Editoru stiskněte tlačítko "Run"

<span id="page-2-0"></span>Úloha 9. Vytvořme m-file (MATLAB skript), ve kterém postupně zrealizujeme rotaci čtverce na základě následujících bodů:

1. Zadefinujme v MATLABu čtverec s vrcholy  $[1,0], [0,1], [-1,0], [0,-1]$  jako matice A typu  $2 \times 4$ . (První řádek bude obsahovat x-ové souřadnice a druhý řádek y-ové souřadnice vrcholů.) Pomocí příkazu fill můžeme vykreslit např. červeně vyplněný polygon určený dvěma řádkovými vektory obsahující x-ové a y-ové souřadnice vrcholů.

 $\tilde{Re} \check{sen}$ í. A = [1 0 -1 0; 0 1 0 -1]; fill( $A(1,:)$ ,  $A(2,:)$ ,  $'r'$ )

2. Provedme rotaci tohoto čtverce o úhel  $\theta = \pi/4$  a výsledný objekt opět vykresleme pomocí příkazu fill např. s modrou výplní. Abychom oba čtverce mohli porovnat, vykreslíme je do jednoho grafu pomocí příkazu hold on.

```
\tilde{R}e\check{s}en\acute{u}. theta = pi/4;
R = [cos(theta) -sin(theta); sin(theta) cos(theta)];
B = R*A;hold on
fill(B(1,:), B(2,:), 'b')
```
3. Aby měřítko na obou osách bylo stejné, použijme příkaz axis equal tight. Můžeme také zapnout mřížku na pozadí pomocí příkazu grid on.

Pro zadefinování vlastní funkce je třeba vytvořit zvláštní m-file (jedna funkce, jeden soubor) se jménem nové funkce, např. NazevFunkce.m. Hlavička souboru pak vypadá: function  $[out1,...,outN] = \text{NazevFunkce}(in1,...inM)$ % NazevFunkce: Stručný popis (volitelně)  $\% \dots$ příkazy; Funkci poté spustíme takto: [výstup1,...,výstupN] = NazevFunkce(vstup1,...vstupM)

Úloha 10 (Navazující na úlohu [9\)](#page-2-0). Upravte skript z úlohy [9](#page-2-0) jako funkci, která bude mít na vstupu matici ("čtverec") a úhel  $\theta$  a výstupem bude zrotovaný čtverec.

## 1.8 Logické operátory, cykly a větvení kódu

Logické proměnné v MATLABu nabývají hodnot true a false. (MATLAB nicméně jako false vnímá i nulové číslo a jako true jakoukoli nenulovou hodnotu.)

Pro přehled relačních a logických operátorů (tj. těch, jejichž výstupem je true nebo false) se podívejte na tahák.

Logické proměnné se obvykle používají pro cykly a větvení kódu (podmínka if). V taháku najdete, jak se zapisují.

**Úloha 11.** Vytvořte matici 8 × 6, která bude mít na pozici  $(i, j)$  hodnotu  $i * (-1)^j$ .

 $\Box$ 

 $\Box$ 

```
Řešení.
for i=1:8
  for j=1:6A(i, j) = i*(-1)^{n} j;end
end
Nebo také A = [1:8]'*((-1).(1:6));
```
Úloha 12 (navíc, navazující na úlohu [9\)](#page-2-0). Nechť R je matice, která rotuje objekty proti směru hodinových ručiček o úhel  $\theta = \pi/8$  a nechť  $S = 0.9 * R$ . Potom matice S současně zrotuje a zmenšuje objekt. Modifikujme kód z úlohy [9,](#page-2-0) abychom dvacetkrát rotovali a zmenšili (ve stejném míře v každém kroku) čtverec A s vrcholy  $[1,0], [0,1], [-1,0], [0,-1]$ . Vykresleme obrázek obsahujících všech 21 čtverců.

```
\check{Re} \check{seni}. A = [1 \ 0 \ -1 \ 0 \, ; \ 0 \ 1 \ 0 \ -1];fill(A(1,:), A(2,:), 'r')hold on
theta = pi/8;
R = [cos(theta) -sin(theta); sin(theta) cos(theta)];
for i = 1:20S = 0.9 * R;A = S*A;fill(A(1,:), A(2,:), 'b<sup>)</sup>;
end
axis equal tight, grid on
```
 $\Box$ 

 $\Box$